# *Pulp - Issue #9215*

# *Cache should be invalidated for reclaimed repos*

08/06/2021 03:24 PM - ipanova@redhat.com

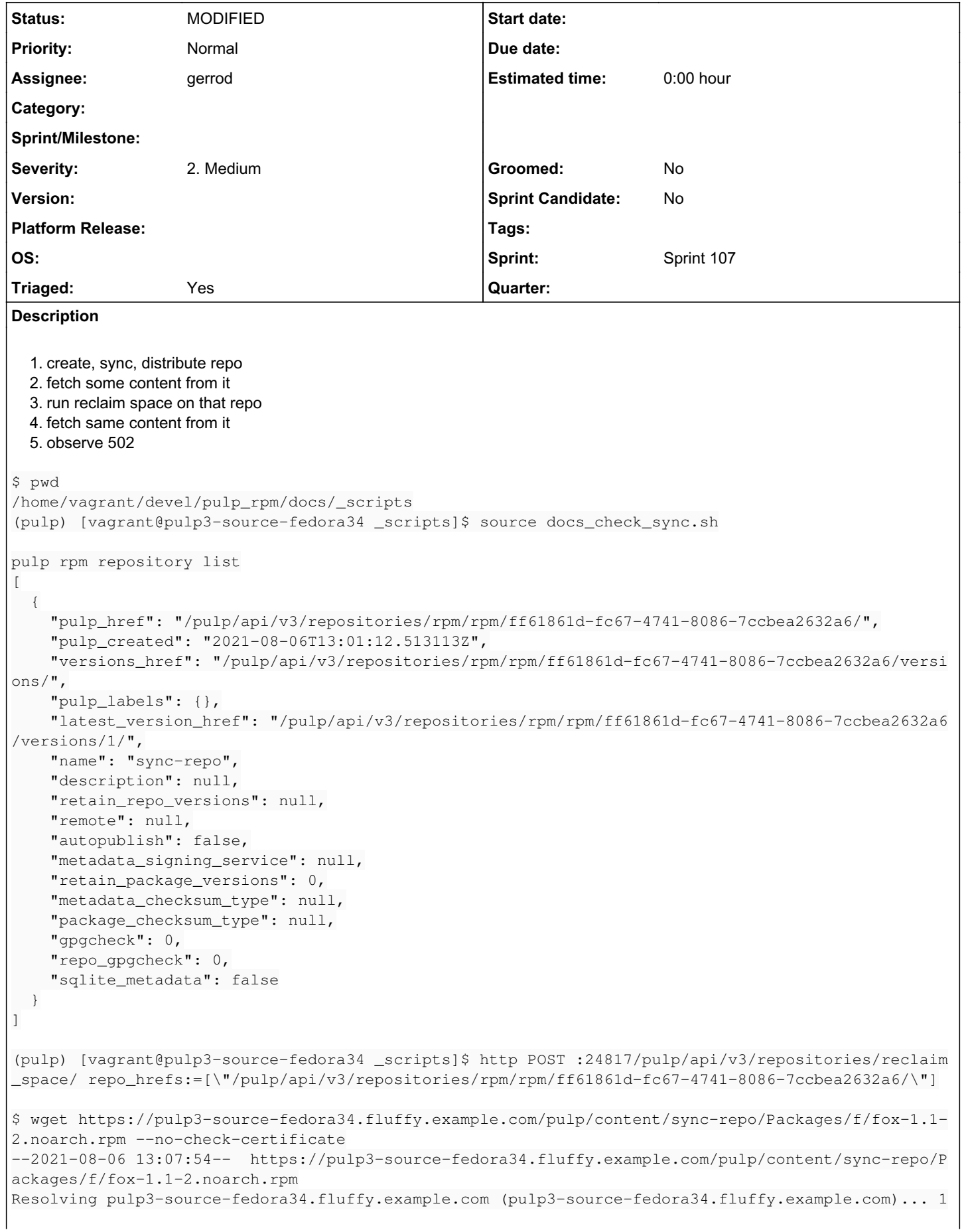

```
27.0.0.1, 192.168.122.186
Connecting to pulp3-source-fedora34.fluffy.example.com (pulp3-source-fedora34.fluffy.example.com)|
127.0.0.1|:443... connected.
WARNING: The certificate of 'pulp3-source-fedora34.fluffy.example.com' is not trusted.
WARNING: The certificate of 'pulp3-source-fedora34.fluffy.example.com' doesn't have a known issuer
.
HTTP request sent, awaiting response... 502 Bad Gateway
```
2021-08-06 13:07:54 ERROR 502: Bad Gateway.

502 will be received for previously created distributions until the cache will expire. After 10 mins I can normally retrieve content. 502 is received regardless of the download policy. For newly created distributions after reclaim content is normally served, only old distributions are affected.

```
 wget https://pulp3-source-fedora34.fluffy.example.com/pulp/content/sync-repo/Packages/f/fox-1.1-2
.noarch.rpm --no-check-certificate
--2021-08-06 13:08:21--  https://pulp3-source-fedora34.fluffy.example.com/pulp/content/sync-repo/P
ackages/f/fox-1.1-2.noarch.rpm
Resolving pulp3-source-fedora34.fluffy.example.com (pulp3-source-fedora34.fluffy.example.com)... 1
27.0.0.1, 192.168.122.186
Connecting to pulp3-source-fedora34.fluffy.example.com (pulp3-source-fedora34.fluffy.example.com)|
127.0.0.1|:443... connected.
WARNING: The certificate of 'pulp3-source-fedora34.fluffy.example.com' is not trusted.
WARNING: The certificate of 'pulp3-source-fedora34.fluffy.example.com' doesn't have a known issuer
.
```
HTTP request sent, awaiting response... 200 OK

## From IRC conversations:

ipanova do i understand correctly that for repos which are not auto-distributed I need to find all the rep o\_versions, find all it's publications and distributions that are serving the version, retrieve th e base\_path and only then i can invalidate the cache? repo.distributions.all() for such repos will be empty qs and so that's why all these dancing around ^^ basically this for each such repo that is being touched by reclaim task:

```
versions = repo.versions.all()
pubs = Publication.objects.filter(repository_version__in=versions, complete=True)
paths = Distribution.objects.filter(publication__in=pubs).values_list("base_path", flat=True)
Cache().delete(base_key=paths)
```

```
I mean, this does work
iI get 404 right away
it's just i was hoping repo.invalidate_cash() would do it
but nope
```
dralley right :/ yeah, it's irritating

## *Associated revisions*

*Revision 7ea58ed1 - 10/18/2021 11:17 PM - gerrod*

Invalidate cache after reclaim disk

fixes: #9215

## *History*

## *#1 - 08/10/2021 04:47 PM - dkliban@redhat.com*

*- Triaged changed from No to Yes*

*- Sprint set to Sprint 102*

## *#2 - 08/11/2021 01:25 PM - ipanova@redhat.com*

- *Status changed from NEW to ASSIGNED*
- *Assignee set to ipanova@redhat.com*

#### *#3 - 08/12/2021 05:23 PM - rchan*

*- Sprint changed from Sprint 102 to Sprint 103*

#### *#4 - 08/17/2021 02:22 PM - ipanova@redhat.com*

*- Status changed from ASSIGNED to NEW*

*- Assignee deleted (ipanova@redhat.com)*

#### *#5 - 08/27/2021 05:08 PM - rchan*

*- Sprint changed from Sprint 103 to Sprint 104*

### *#6 - 09/10/2021 12:28 AM - rchan*

*- Sprint changed from Sprint 104 to Sprint 105*

#### *#7 - 09/23/2021 11:54 PM - rchan*

*- Sprint changed from Sprint 105 to Sprint 106*

#### *#8 - 10/08/2021 03:16 PM - rchan*

*- Sprint changed from Sprint 106 to Sprint 107*

#### *#9 - 10/12/2021 04:40 PM - gerrod*

*- Assignee set to gerrod*

## *#10 - 10/12/2021 05:27 PM - pulpbot*

*- Status changed from NEW to POST*

#### PR: <https://github.com/pulp/pulpcore/pull/1682>

#### *#11 - 10/18/2021 11:17 PM - gerrod*

*- Status changed from POST to MODIFIED*

Applied in changeset [pulpcore|7ea58ed1cfccc57a54d78f39a657865c0d7bb202.](https://pulp.plan.io/projects/pulp/repository/pulpcore/revisions/7ea58ed1cfccc57a54d78f39a657865c0d7bb202)